# Computer Systems and Architecture Regular Expressions

Stephen Pauwels

Academic Year 2021-2022

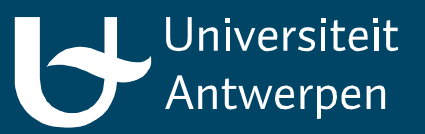

## **Outline**

- What is a Regular Expression?
- Tools
- Anchors, Character sets and Modifiers
- Advanced Regular Expressions

## Regular Expressions

- A regular expression is a pattern that describes a set of strings
- Search and manipulate text based on patterns
- Flexible and powerful
- Three parts
	- Anchors: specify the position of the pattern in relation to a line of text
	- Character sets: match one or more characters in a single position
	- Modifiers: specify how many times the previous character set is repeated

#### Anchors

- $\cdot$  ^ (beginning of line) and  $\frac{1}{2}$  (end of line)
- Examples:

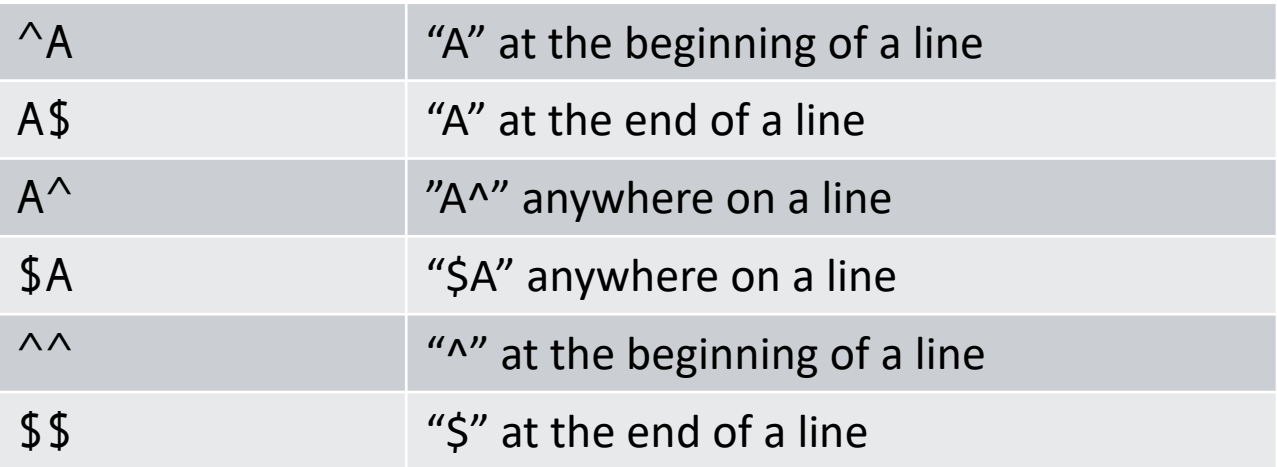

#### Character Sets

- Simplest character set:
	- abc matches the character sequence abc
- '.' represents any single character
- Ranges:
	- Between [ and ]: one of these characters/patterns
	- $\cdot$  [  $\wedge$  and ] : NOT one of these characters/patterns
	- Use between characters to denote a range between these characters
- Want to use literal characters with a special meaning?
	- **"Escape" with backslash \**
	- $\therefore$  matches a "."
	- $\cdot \quad \setminus^*$  matches an asterix
	- $\bullet$  {, }, (, ), <, > don't have a special meaning

#### Character sets

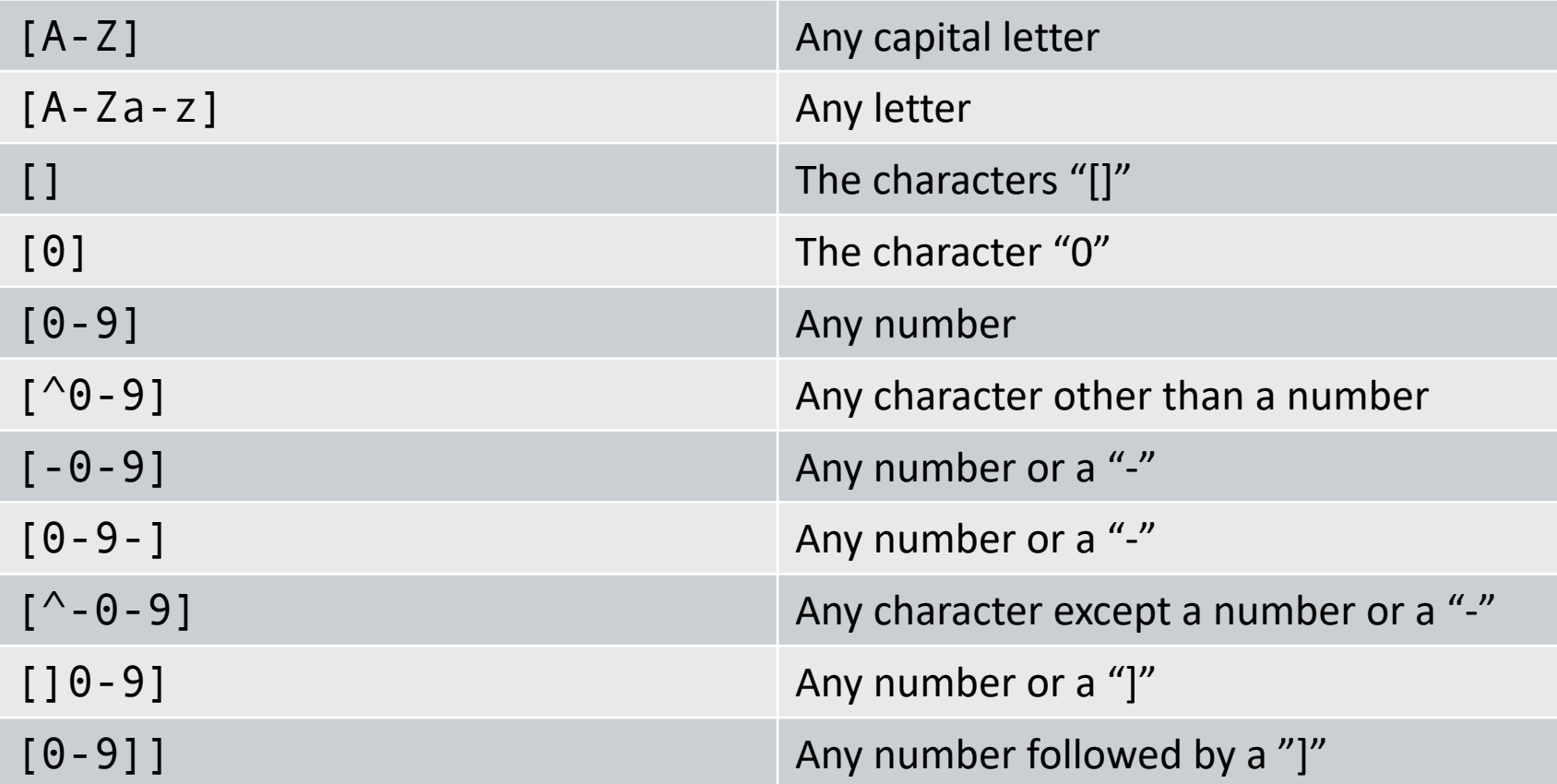

## Modifiers

- Combining character sets:
	- ^T[a-z][aeiou]
	- Matches a line that starts with T, followed by a letter and a vowel
- Use modifiers to repeat character sets

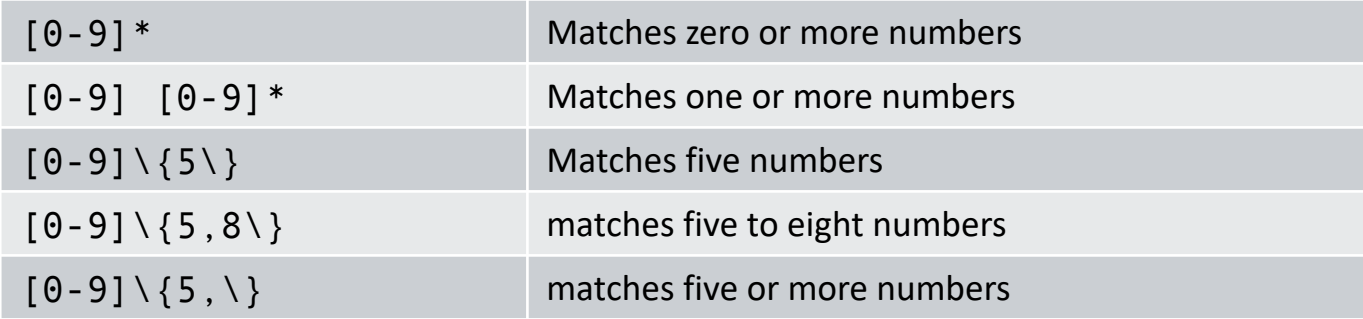

- Match only words: use \< and \>
	- Surrounding characters are anything but a letter, number, underscore
	- $\setminus$   $\le$  [tT] he $\ge$  matches any line with the word the or The

## Backreferences

- Reuse patterns: remember what you found earlier
	- Mark pattern with \( and \)
	- Refer to previously marked patterns with  $\1, 2, 3, ...$
- Examples

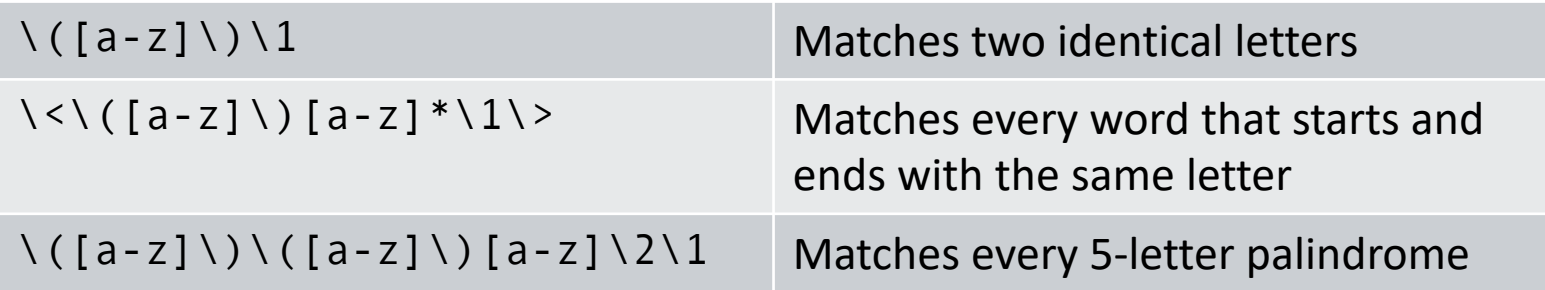

## Tools

- Grep
	- Print lines matching a pattern
- Sed
	- Read and modify the input stream as specified by a pattern
- Awk
	- More advanced string handling

## Grep

- grep 'class' /usr/share/dict/words
	- Print all words that contain the string 'class'
- grep '^class' /usr/share/dict/words
	- Print all words that begin with the string 'class'
- grep 'class\$' /usr/share/dict/words
	- Print all words that end with the string 'class'
- grep '^c..ss\$' /usr/share/dict/words
	- Print all 5-letter words that begin with 'c' and end with 'ss'
- grep '^c.\*ss^' /usr/share/dict/words
	- Print all words that begin with 'c' and end with 'ss'

## Sed

- sed 's/from/to/g'
	- Replace all occurrences of regex *from* to *to*
- Substitute command:
	- s: Substitute
	- /../../: Delimiter
	- from: Regular expression
	- to: Replacement string
	- g: Flags
- Usage:
	- cat oldfile.txt | sed 's/from/to/'
	- sed 's/from/to/' < oldfile.txt
	- sed 's/from/to/' < oldfile.txt > newfile.txt

## Sed

- Other delimiters
	- sed 's:/usr/local/bin:/home/bin:'
	- sed 's|/usr/local/bin|/home/bin|'
- Use '&' as the matched string
	- sed 's/[a-z]  $*/(8)$  /'
		- places parenthesis around a string
- Using  $\lceil \cdot \sqrt{1} \rceil$ ,  $\lceil \cdot \sqrt{2} \rceil$  ... to keep part of the pattern

## Sed Options

- sed –e: combine options
	- sed -e 's/a/A/' -e 's/b/B/'
- sed –f: read commands from script file
- sed -n: silent mode

## Sed Flags

- What to do when there is more than one occurrence of pattern on a single line?
	- /../../: Only the first occurrence is replaced
	- /../../g: Global replacement
	- /../../3: Replace the third occurrence
	- /../../2g: Replace but the first occurrence
	- /../../p: Print modified lines
		- sed –n 's/pattern/&/p' duplicates the function of grep
	- /../../w filename: Write all modified lines to filename

## Extended Regular Expressions

- Used by egrep and awk
- ? matches 0 or 1 instances of the character set before
- + matches 1 or more instances of the character set before
- $\cdot \quad \setminus \{ , \setminus \}$ ,  $\setminus ( , \setminus )$ ,  $\setminus <$ ,  $\setminus$  no longer have special meaning
- $\wedge$  (Ruben|Pieter) matches every line that starts with "Ruben" or "Pieter"

#### Exercises

- Course webpage
	- http://msdl.uantwerpen.be/people/hv/teaching/ComputerSystemsArchitecture/#CS2